# How to File an Aflac Claim

Go to Aflac website: [www.Aflac.com](http://www.aflac.com/)

Click: Log In/Register

From the drop down list click: Individuals

If you have already registered, enter your user name and password.

For new registration follow instructions on next screen.

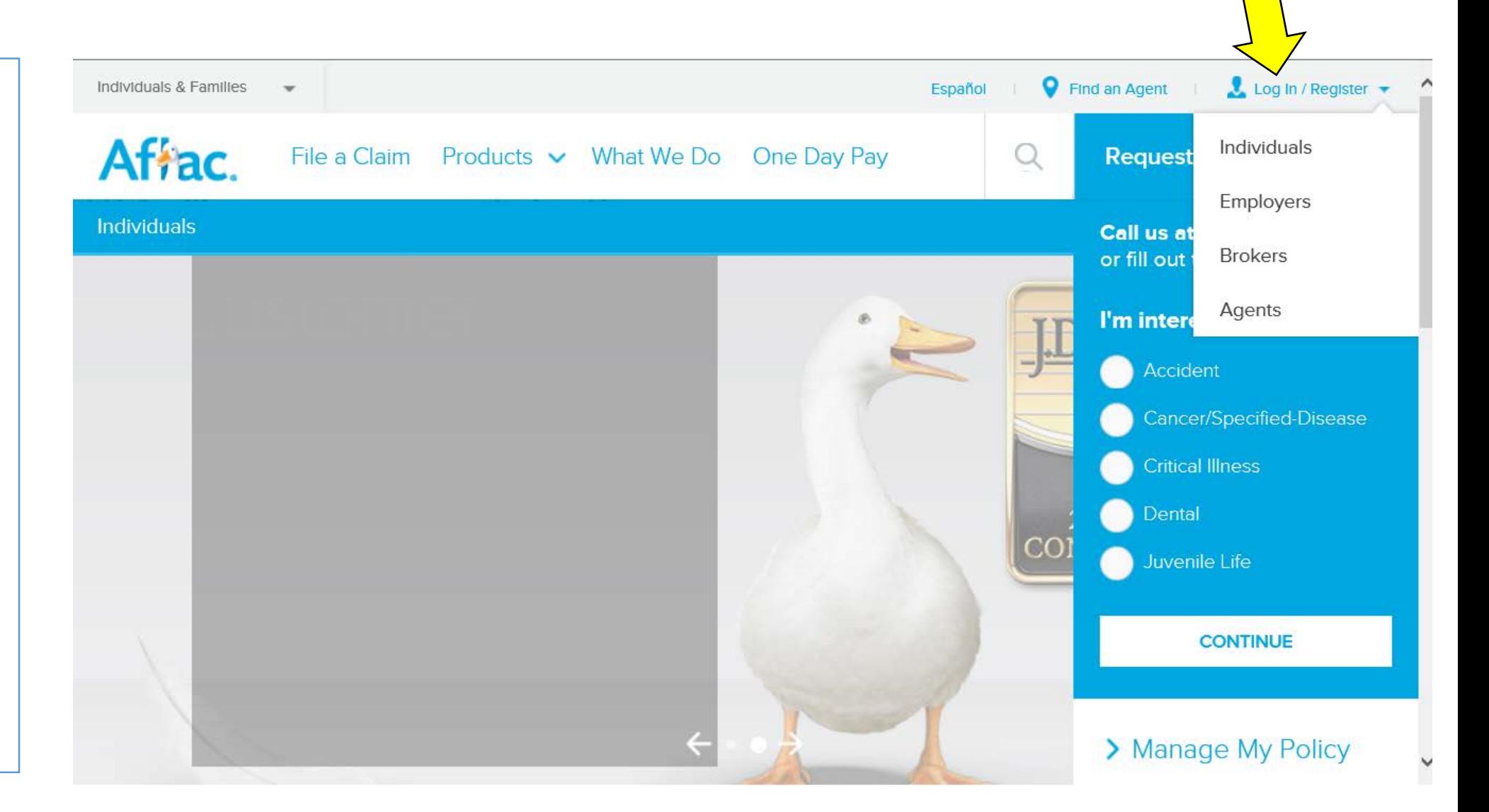

## Type in any one of your Aflac policy numbers

### Affac.

Three ways to get your policy number.

1. Policy number is located on your policy.

2. Call Aflac at 800- 992-3522 .

3. Contact Cobb County Aflac agents Pat Cromer at 404- 610-0179 or Lisa Cord at 678-462-2929.

### **Welcome to Aflac Policyholder Services**

Secure access to your policy information 24/7. Sign in or register to file your claim online, enroll in claims direct deposit, check your claim status and more.

#### **Register**

To register for Aflac Policyholder Services access, enter your policy number in the field below. Your policy number can be referenced on your policy document.

Policy Number

Once registered, the home page will list the policies you have.

Below the policy list is information about starting the claim process.

Most claims can be filed online and don't need a paper claim form such as Cancer, Accident, and Wellness.

Claims for short term disability require a physicians statement as well as an employer statement, so you should download and print a claim form.

In either situation, click "Start a SmartClaim".

#### Af<sup>#</sup>ac.

der Home Contact Li ana Cantar Gicasany Lon Cut How To Read Mr Poll

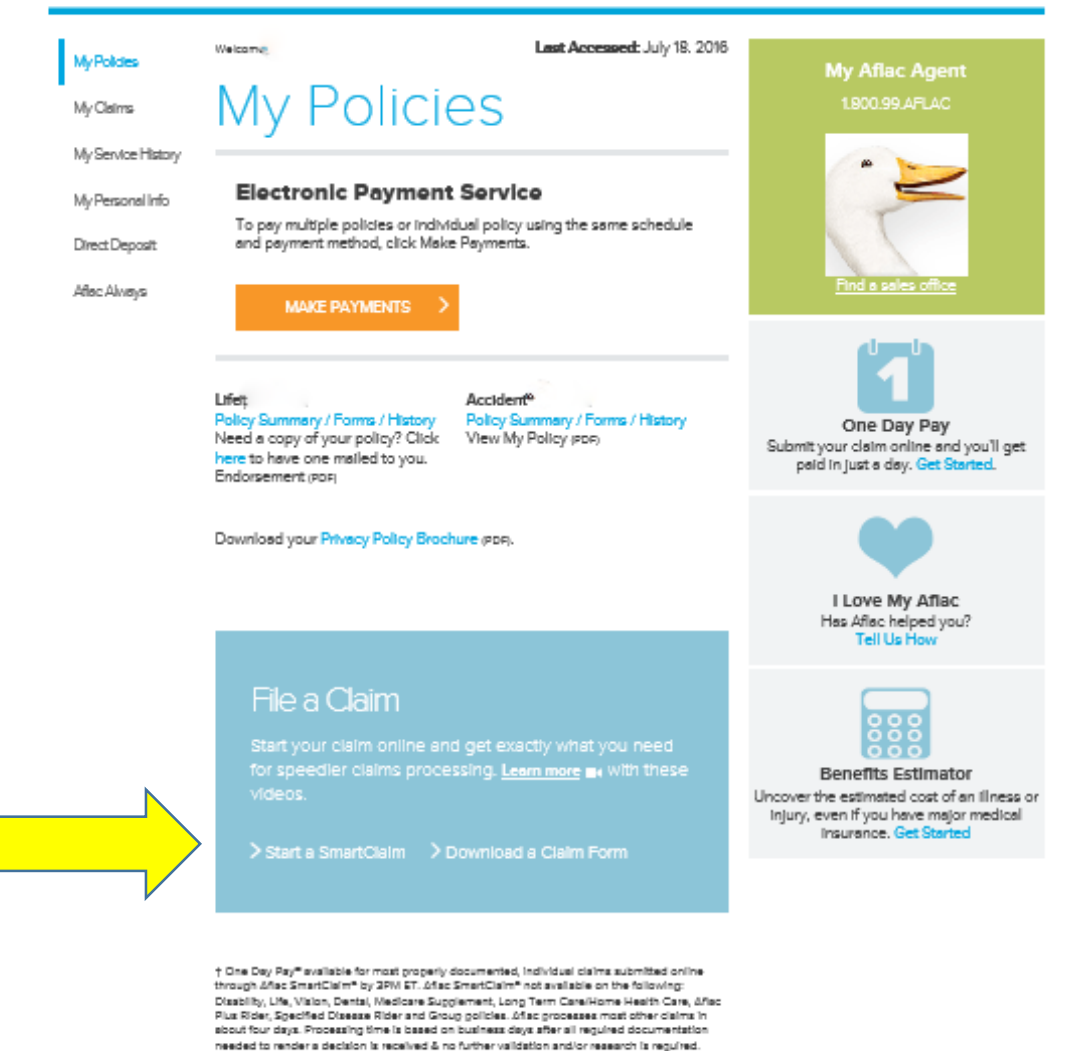

#### Privacy Policy | Aflac New York Policyholder Narrative Summary

Incividual Company Statistic, 2015.

D 2016 Affact Incorporated

Coverage underwritten by American Pamily Life Assurance Company of Columbus. In New York, coverage underwriten by American Family Life Assurance Company of New York.

## Starting the Claim

There are two ways to submit claims:

- 1. Scan and upload all required documentation directly through the claim portal. (One Day Pay) You have the option of providing banking information to receive your payment faster through direct deposit.
- 2. Fax or mail the required documentation. Direct deposit is not available for this option.

#### Policyholder Home Contact Us Affac. Message Center Glossary Log Out | How To Read My Policy Last Accessed: July 18. 2016 Welcome, LISA CORD My Policies <Return to Home My Claims Submit a Claim My Service History My Personal Info Select Select Date Claim Verify Acknowledge Finish Patient Details Submission Claim Type **Direct Deposit** Aflac Always

Welcome to the Aflac SmartClaim online claim filing process.

#### Let's Get Started

Completing the claims process is fast and easy. To avoid delays, here's what you need to do:

- . Validate your address in the "My Personal Info" section
- . Make sure you have all the details regarding your claim available
- . Answer a series of questions regarding the services
- Select one of our fast, convenient ways to complete your claim.

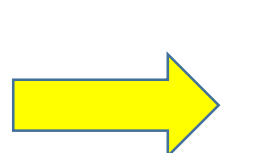

- 1. One Day Pay<sup>SM</sup> You can submit a claim via SmartClaim, by electronically uploading all your required documentation, Monday through Friday by 3 p.m. EST. These claims will then be processed within one business day. One Day Pay<sup>SM</sup> does not apply to documentation that was mailed or faxed. Take advantage of the full speed of One Day Pay<sup>SM</sup> by signing up for direct deposit.
- 2. Fax or Mail You can begin a claim via SmartClaim and send all your supporting documentation to finish it by Fax or mail. Your claim will get processed and paid, usually, in about four days from the time we receive your Information.

Either way you choose, Aflac will review your online submission under all of your policies. That means you'll only have to submit your claim once for all your policies with us.

Okay, let's go. Just click 'Next' and you'll be on your way.

### Select the Patient

Who is the claim for?

Select the covered members name.

Click "Next"

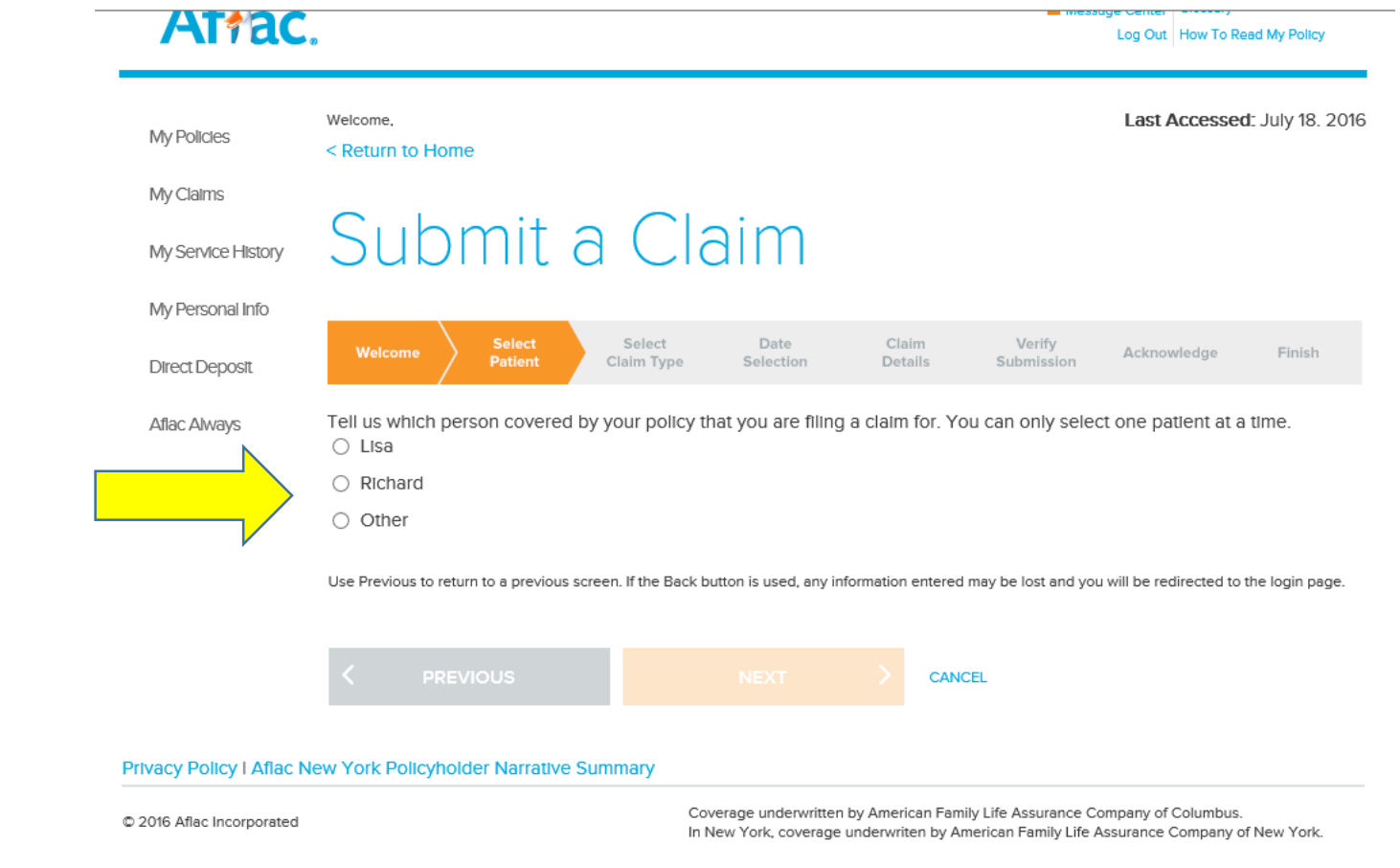

### Affac.

After selecting the patients name, a confirmation of the selected patient appears.

Verify the information and click "Next".

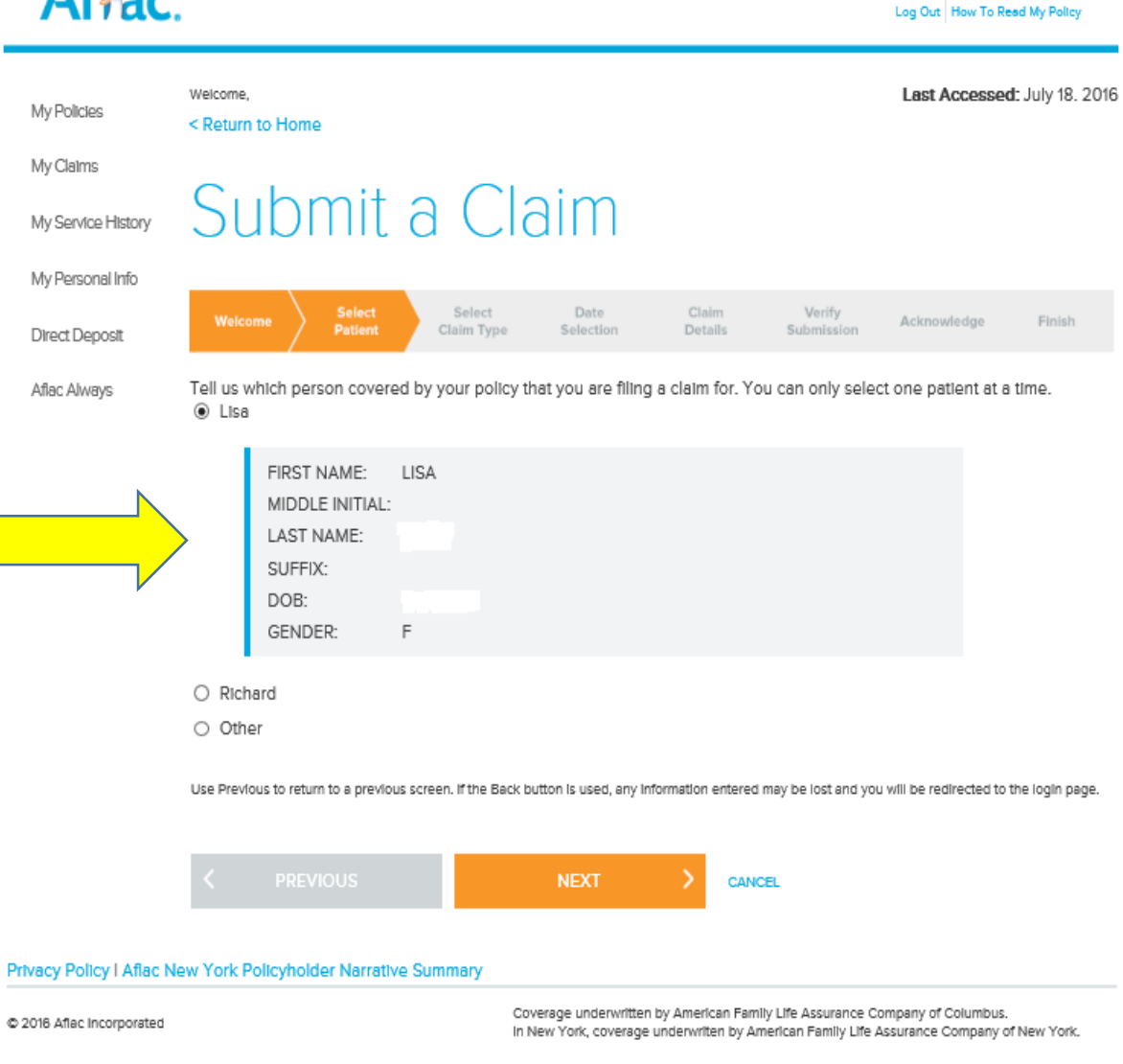

Policyholder Home | Contact Us

**El Message Center Glossary** 

## Type of Claim

Policyholder Home Contact Us

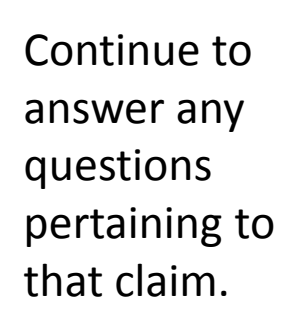

When complete click "Next".

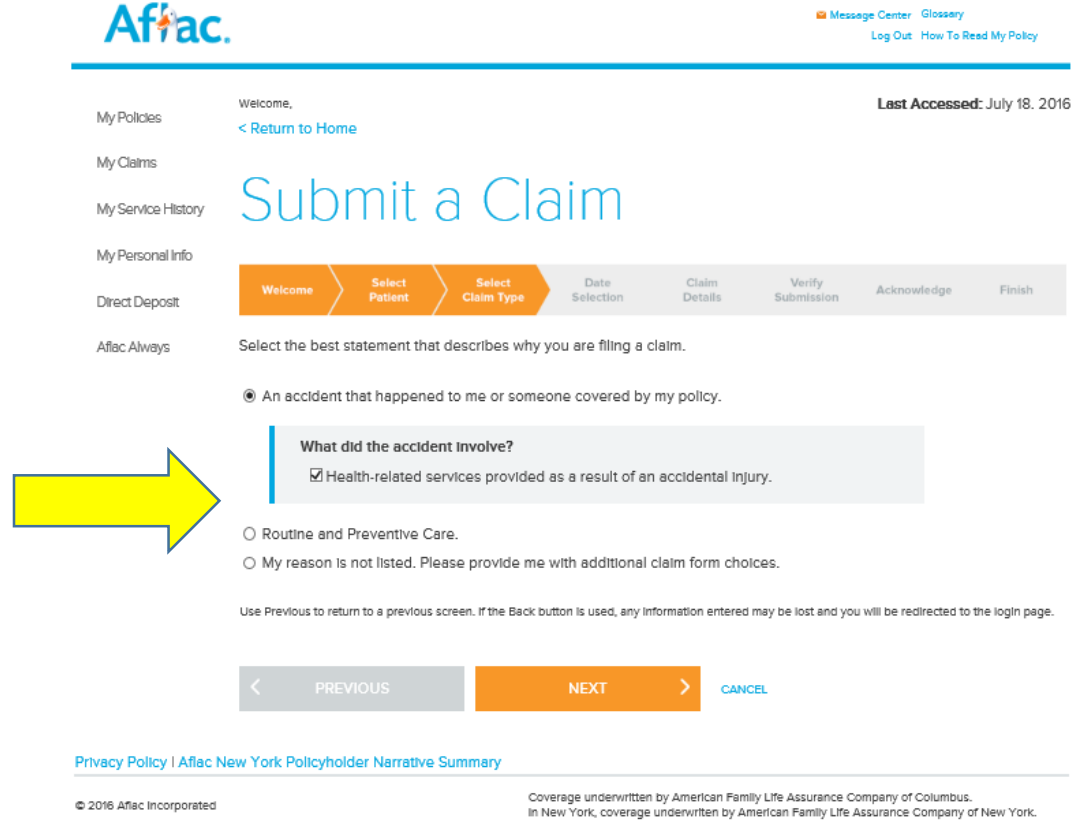

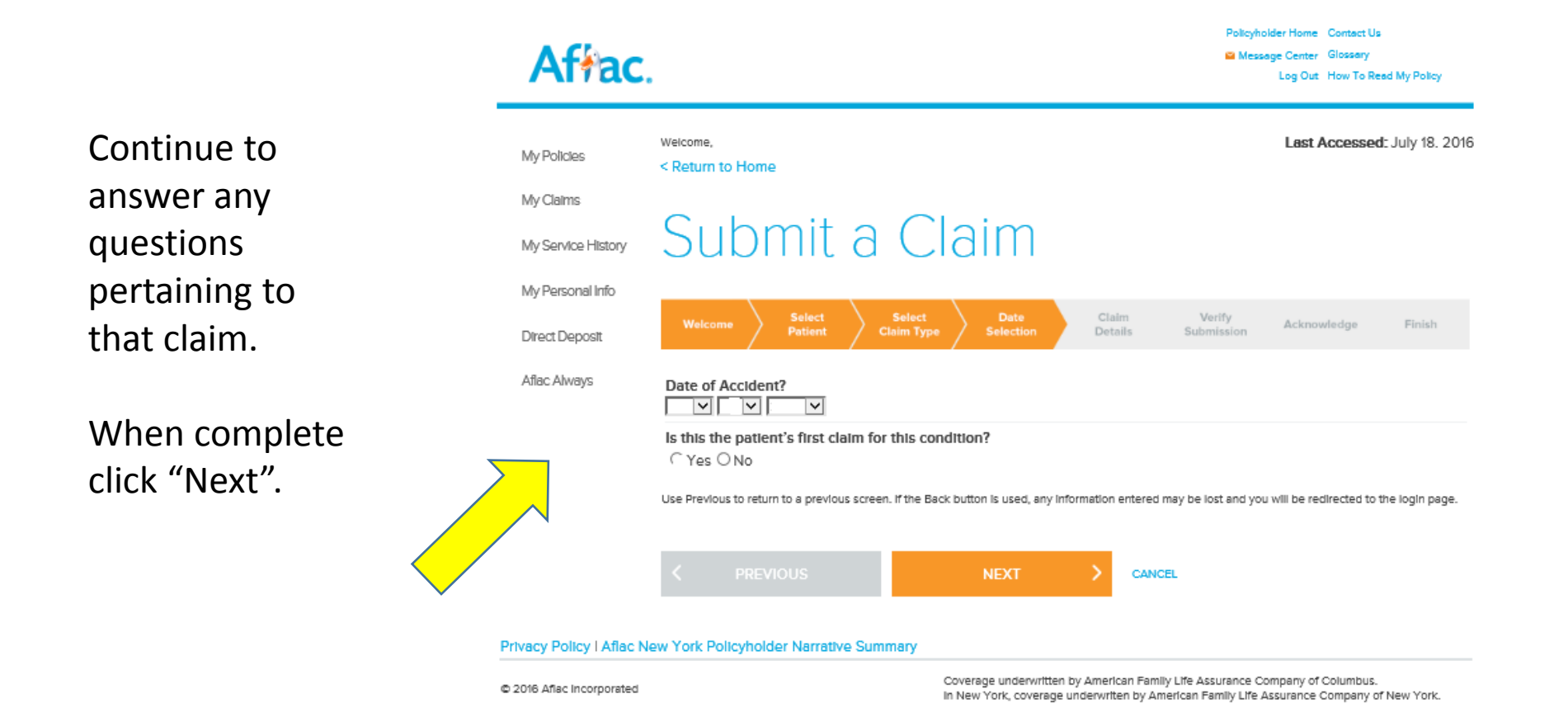

Continue to answer any questions pertaining to that claim.

When complete click "Next".

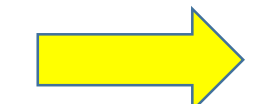

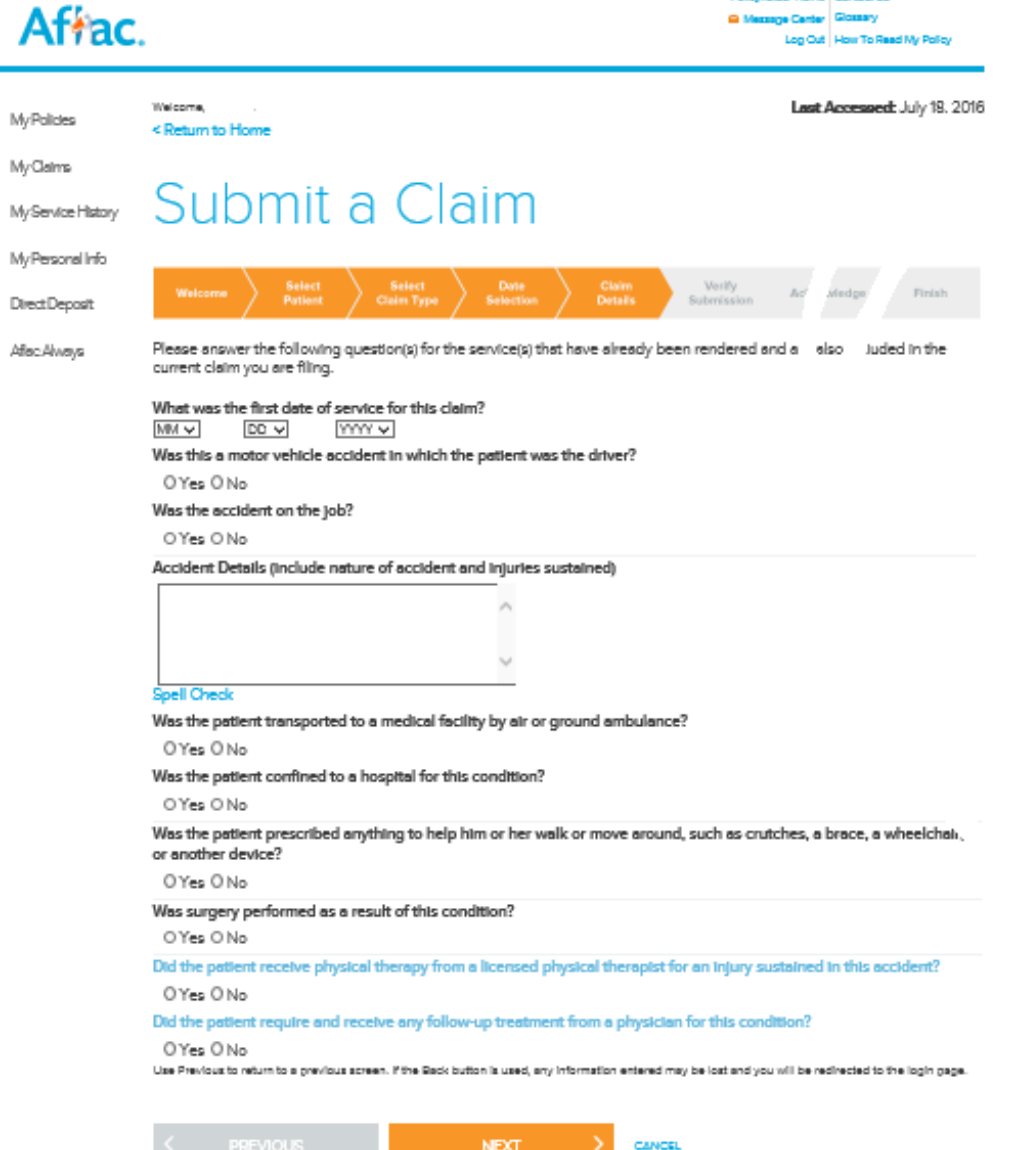

Privacy Policy | Affac New York Policyholder Narrative Summary

Coverage underwitten by American Family Ufe Assurance Company of Columbus. In New York, coverage underwriten by American Family Life Assurance Company of New York.

Policyholder Home Contact Lis

**G Messge Carter Glossey** 

#### <u>SUDITIIL d'UldiTII</u> My Service History

Direct Deposit After: Aliveys

After completing questions about the claim, a confirmation of information screen will appear.

Review that all information is correct. If you need to change an answer click "Previous".

After verifying information is correct, click "Next".

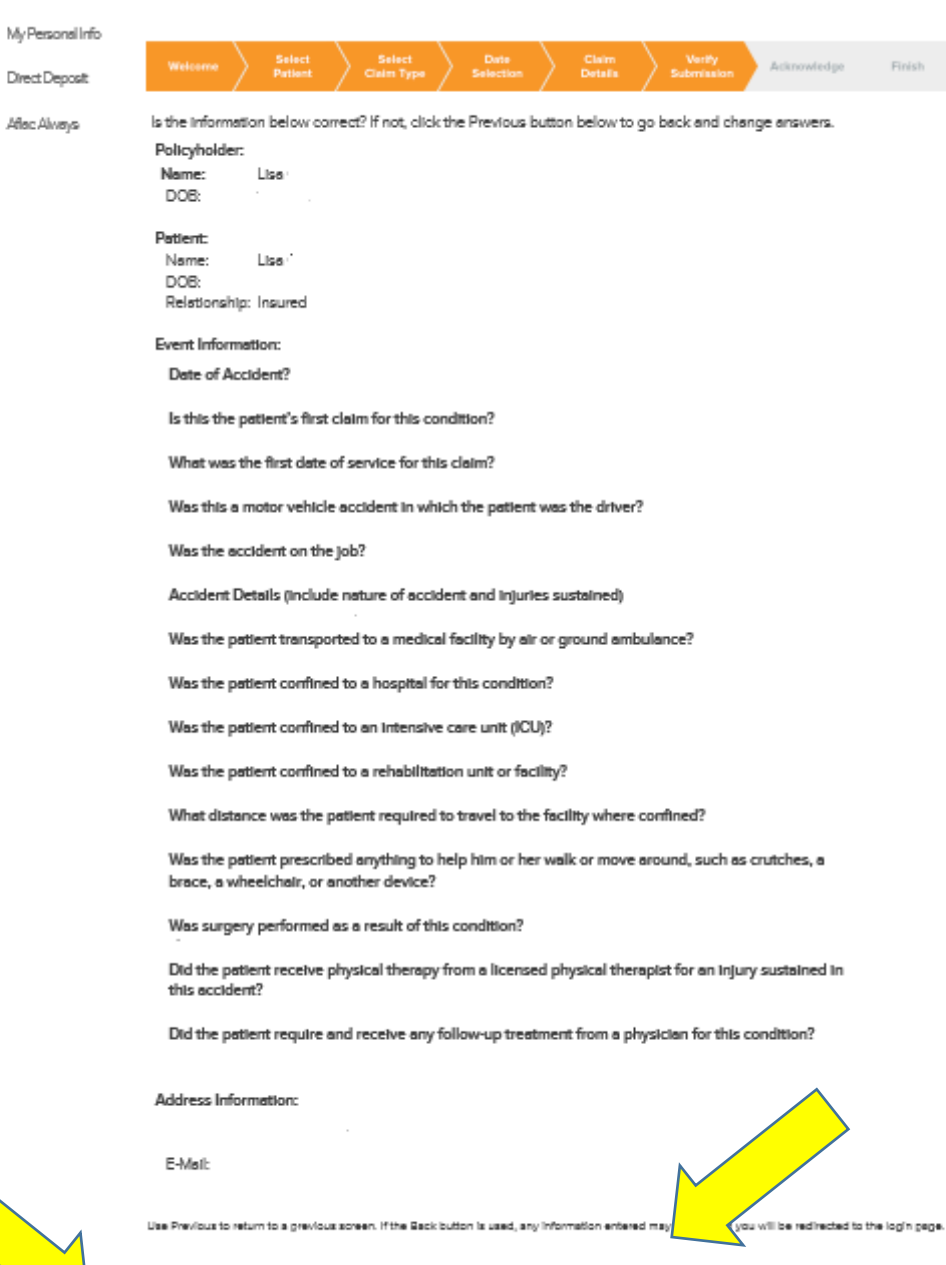

**NEXT** 

**PREVIOL** 

CANCEL

## Acknowledgement

Read the acknowledgement statement and electronically sign the form by typing your name in the "Name" box.

Click "Accept".

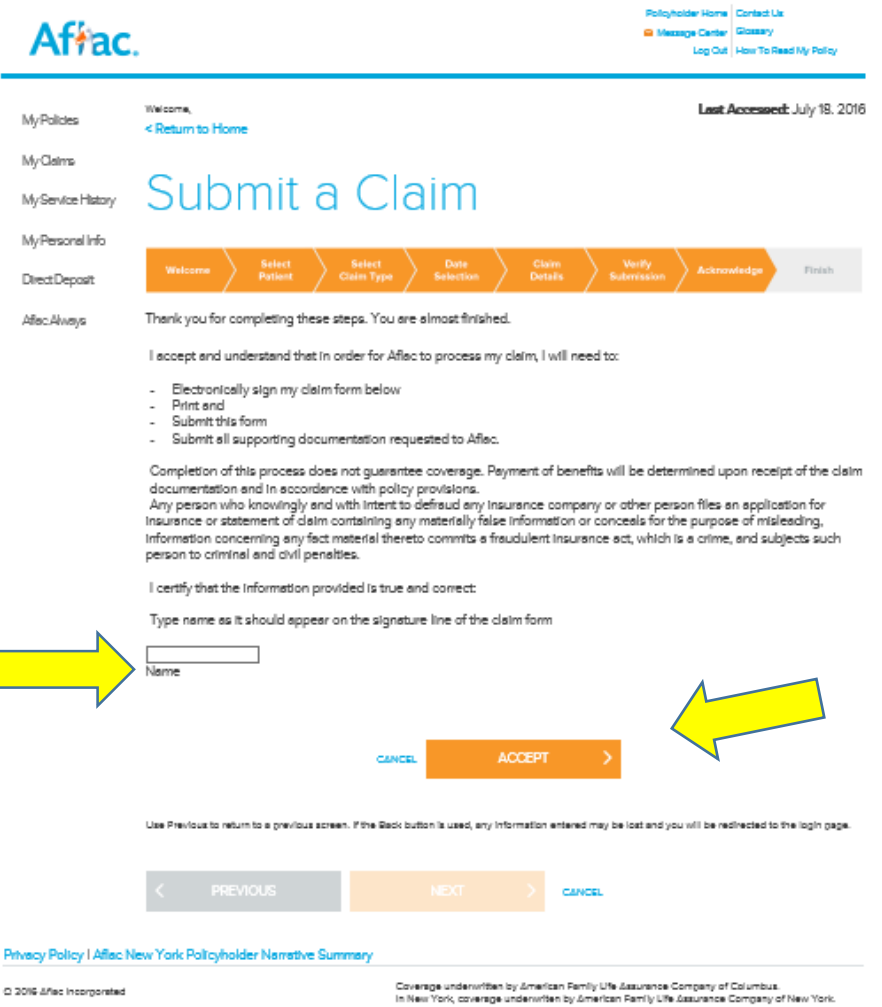

What types of documents are  $\Gamma$   $\Gamma$   $\Gamma$   $\Gamma$   $\Gamma$ needed to file a claim?

Smartclaim will guide you on the types of documents you need based on your previous answers.

You will always need information that provides: Diagnosis and procedure codes as well as the date of service and physician or facility name and address.

Submit everything related to the claim; ambulance, hospital, surgery, Xrays, follow up visits, etc. More information is better.

# 4 - Uploading Documents • Upload .JPG or .PDF files 6MB or less • Combined file size of all files uploaded is limited to 60MB or less

• Gray scale or black and white documents are recommended to ensure documents are legible

• Do not upload any documents or images unrelated to the claim

You can start the claim process before you have the documentation available.

Click "My Claims" and find your current claim. Click the claim line and follow instructions on uploading or faxing/mailing required documents.

"My Claims" will also show paid claims.

## Continuing the claim process

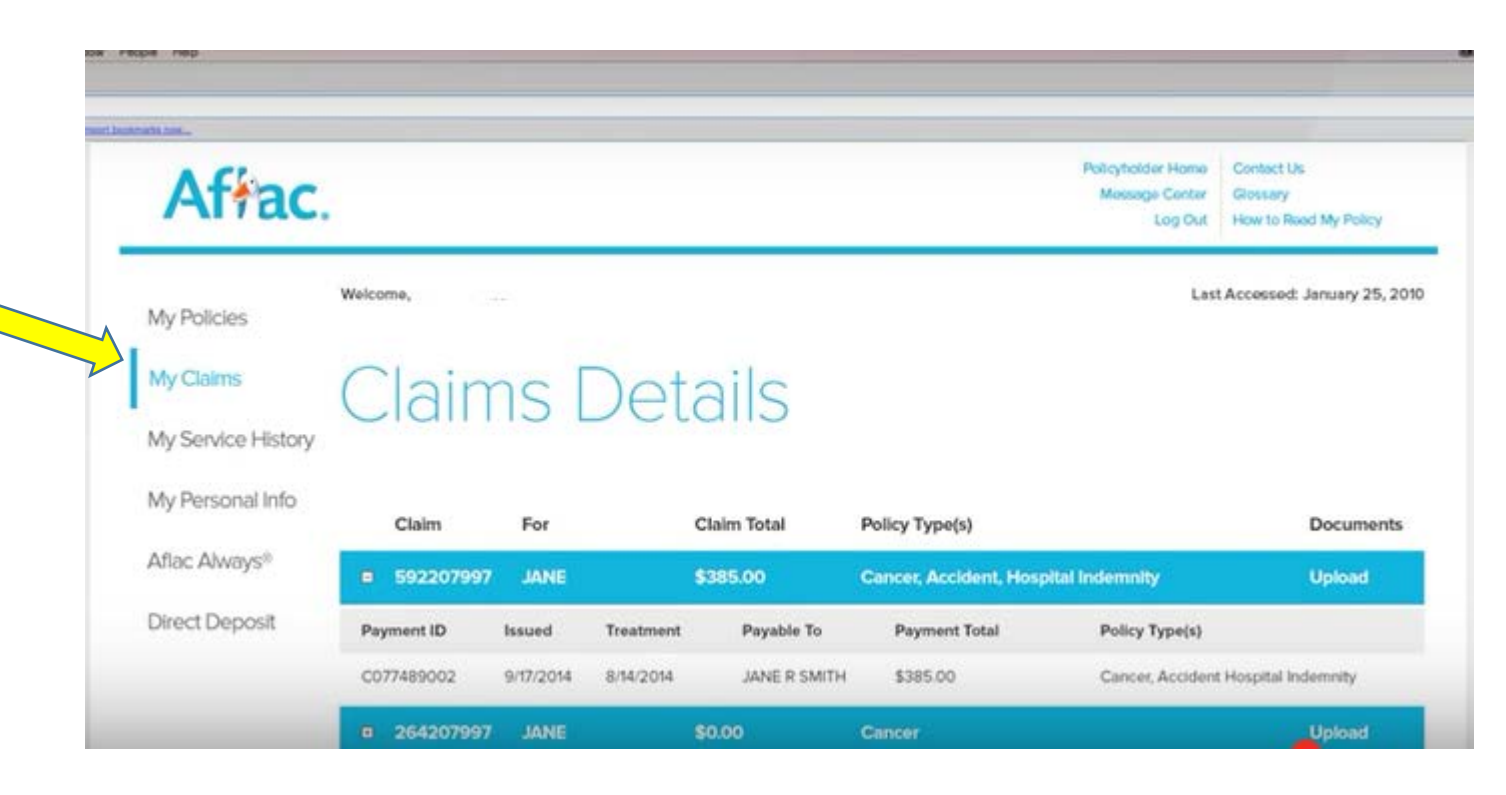

## Tracking your claim process

After logging into Aflac, click "Message Center" to view messages regarding your claim process.

If additional documentation is needed, you will be instructed as to what type(s) of information is needed.

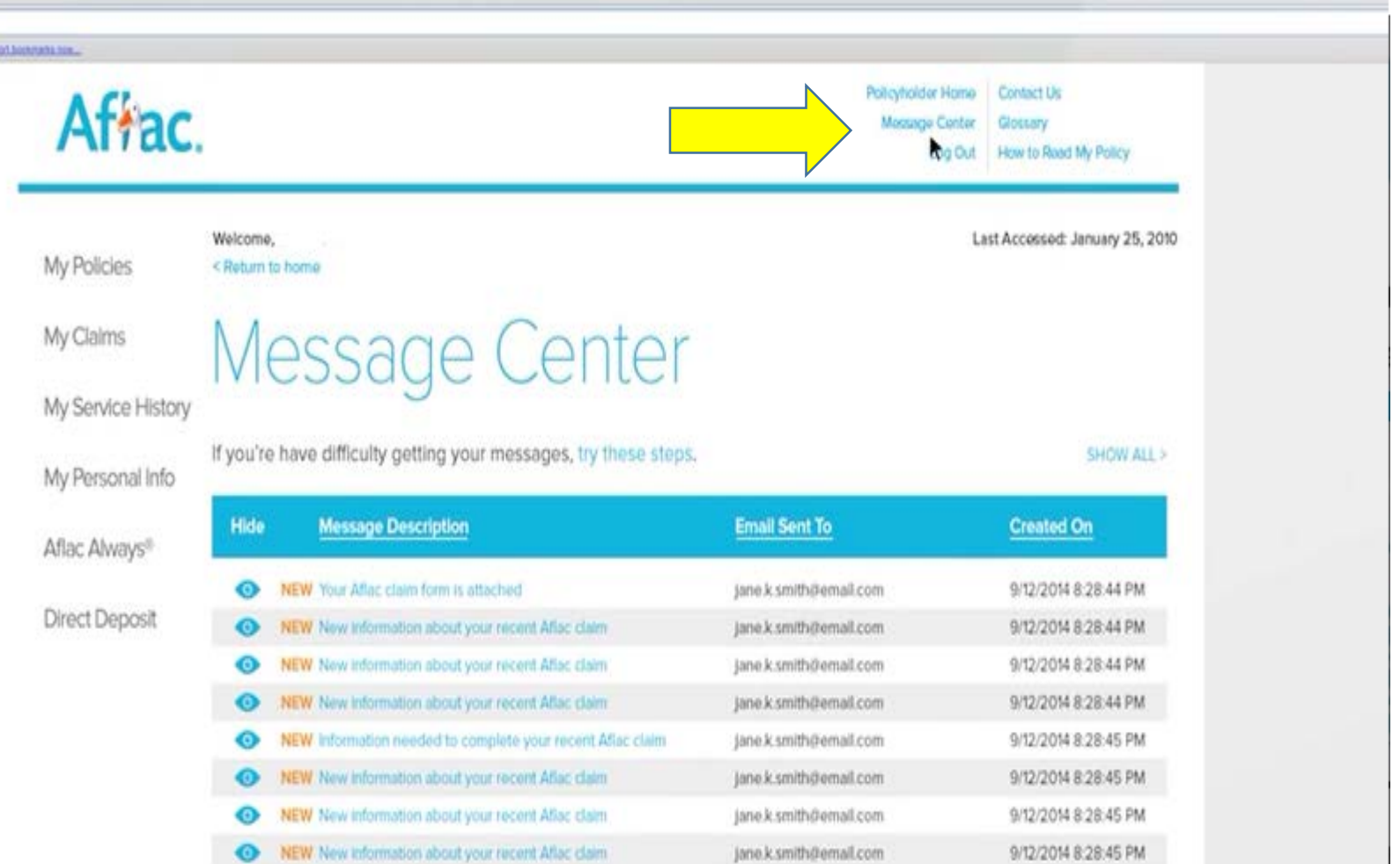